# **Mail-Archivierung neu aufgelegt, PDF-Notizen und mehr**

*Egg, 25. Oktober 2021:* Mit dem neuen Release 2021/X steht bei der ArchvistaBox eine aktualisierte Mail-Archivierung zur Verfügung, die insbesondere auf die Microsoft-Cloud-Dienste abgestimmt ist. Sowohl für die ArchivistaBox als auch für AVMultimedia steht neu Xournal++ zur Verfügung. Damit können in PDF-Dateien beliebige Notizen (auch handschriftlich) hinterlegt werden. Aktualisiert wurde weiter auch JDownloader2.

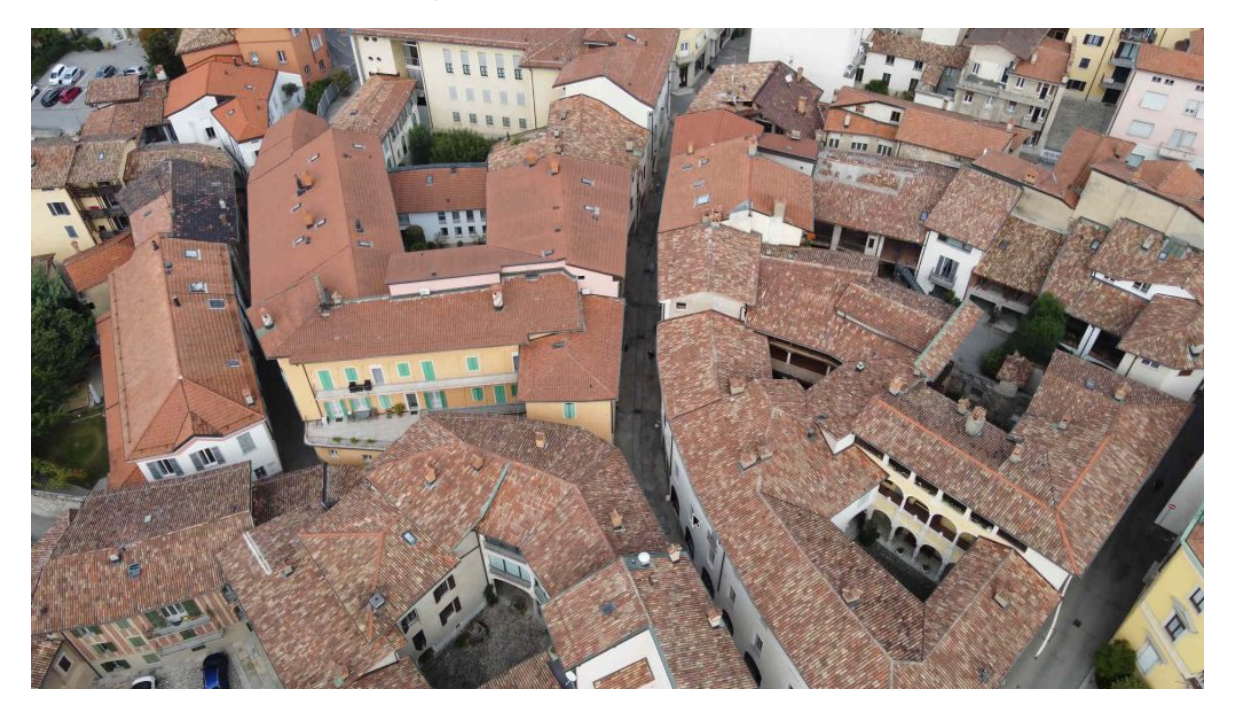

### **Tücken der Mail-Server in der Cloud**

Bis vor einigen Jahren hatte fast jede KMU einen eigenen Mail-Server im Unternehmen stehen. Meist waren es Exchange-Server, aber auch Hardware-Appliances (z.B. von Synology oder QMAP) fanden ihren Weg in die Firmen. Dadurch, dass es vermehrt Probleme mit Spam und Viren bei Mails gab, wurden mit der Zeit gewisse Services ausgelagert (z.B. Spam-Check).

Mit dem Aufkommen der Cloud-Dienstleister stellte sich bald die Frage, inhouse oder Wolke. Die letzten beiden Jahre zeigen einen starken Trend zu den Cloud-Anbietern. Gerade Microsoft scheint aktuell mit Office365 sehr zu punkten. Bei einem Preis von einigen Franken / Euro pro User und Monat darf das Angebot als sehr kompetitiv betrachtet werden.

Ohne hier zu sehr ins Detail gehen zu wollen, muss Kunden, die auf eine externe Cloud setzen, bewusst sein, dass die Mails bei einer Cloud-Lösung eben nicht mehr lokal, sondern irgendwo (in der Wolke) weit zerstreut auf der Welt verteilt liegen. Für die Archivierung der Mails bedeutet dies, beim Abruf der Nachrichten ist eine permanente Verbindung zum Internet notwendig, und zwar auch dann, wenn Tausende von Nachrichten (z.B. bei Altbeständen) zu verarbeiten sind.

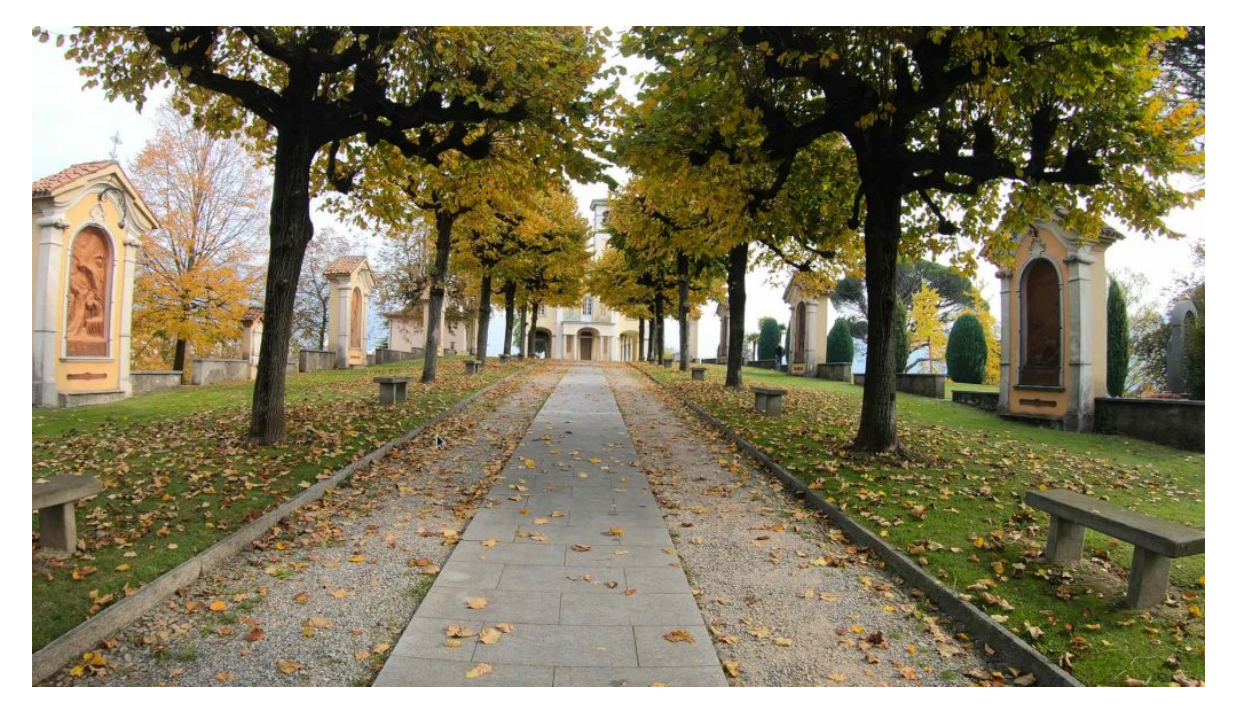

### **Mehr Stabilität mit zweistufiger Verarbeitung**

Bei der bestehenden Mail-Archivierung erfolgte die Archivierung just-in-time. Die Nachrichten wurden einzeln beim Mail-Server abgefragt, verarbeitet und anschliessend gelöscht. Mit zunehmendem Anteil von Kunden, bei denen die Mails in einer Cloud liegen, stellte sich heraus, dass bei höherem Volumen oft aus ungeklärten Gründen die Verbindung zum Web abbrach, wodurch die Mail-Archivierung blockiert wurde.

Mit der neuen Version 2021/X ist die Mail-Archivierung nun so implementiert, dass die Mails zunächst alle vom Mail-Server bezogen und lokal gespeichert werden. Erst wenn dieser Prozess beendet ist, beginnt die Verarbeitung / Aufbereitung zur ArchivistaBox. Dies hat den Vorteil, das ein Abbruch der Internet-Verbindung keine Folgen für die Verarbeitung mehr hat. Zwar lässt sich auch mit der neuen Engine nicht vermeiden, dass, wenn die Verbindung stockt, die Verarbeitung «nur» verzögert erfolgt. Ein kurzfristiger Ausfall der Internet-Leitung bzw. des Zugriffs auf die externe Cloud führt aber nicht mehr dazu, dass die Verarbeitung selber gestört wird.

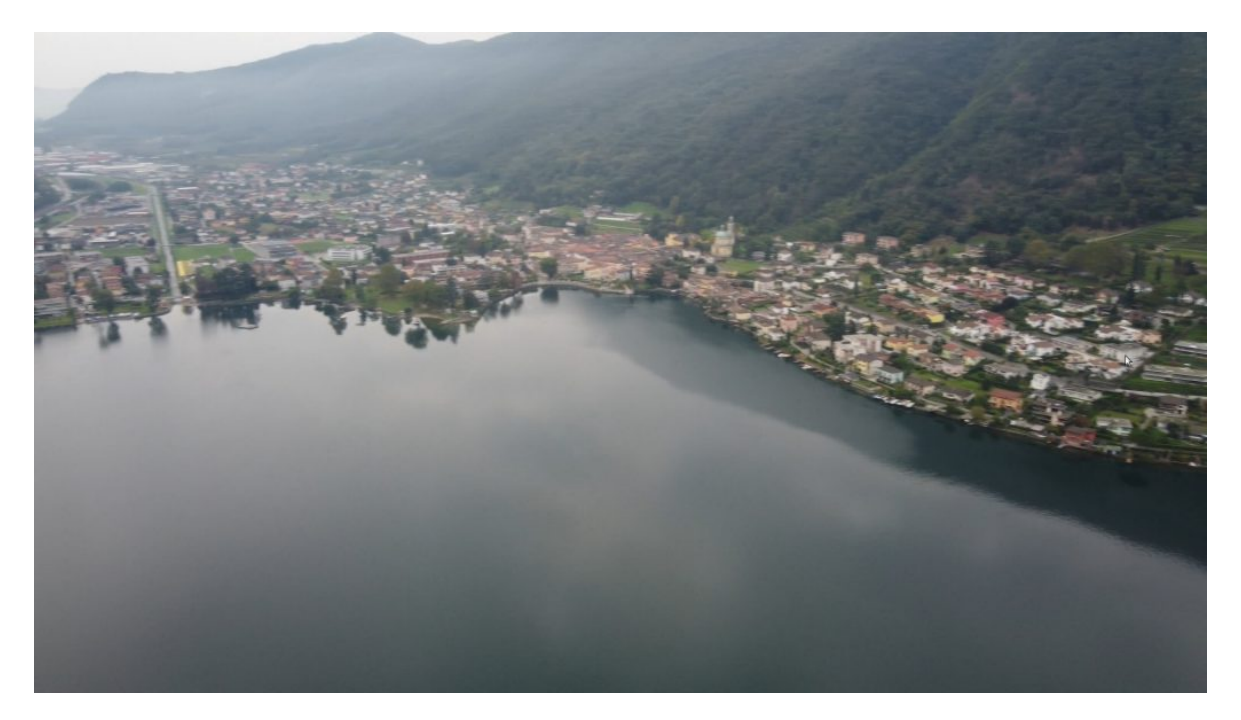

## **[Xournal++:](https://xournalpp.github.io/) PDF-Notizen für Alle**

Mit der neuen Generation der ArchivistaBoxen wird nicht nur ein DMS ausgeliefert, vielmehr steht ein moderner Desktop zur Verfügung, auf dem sich sämtliche Inhalte auch «aufmotzen» lassen. Gerade Video-Dateien müssen oft aufbearbeitet werden (z.B. Entfernen der Werbung, Optimierung bzw. Verkleinerung der Dateien etc). PDF-Dateien waren lange Zeit recht «statisch». Ein nachträgliches Verändern der Inhalte ist zwar seit Urzeiten möglich (eingebettete Formular), nur spielte diese Unterart bei den PDF-Dateien nie eine zentrale Rolle. Das Ausfüllen von Formularen erwies sich als zu starr.

Mit dem zunehmendem Aufkommen von Touch-Displays und der Möglichkeit, Eingaben auf dem Bildschirm direkt mit einem Stift (digitaler Kugelschreiber) vorzunehmen, treten vermehrt PDF-Dokumente auf, die es zu bearbeiten gilt. Auch wenn das manuelle Ausfüllen mit einem Stift von Formularen, ein Missgriff zurück in die alte Papierwelt erscheinen mag (und letztlich auch ist), die Anwender/innen scheinen damit keine Probleme zu haben. PDF-Datei öffnen, mit dem Stift die Inhalte reinkritzeln, und weg mit dem Formular.

Auf der ArchivistaBox bzw. AVMultimedia gab es bislang dafür keine eigenständige Applikation, die den Job speditiv erledigen konnte. Mit **[Xournal++](https://xournalpp.github.io/)** steht ein Tool zur Verfügung, mit dem PDF-Dateien beliebig mit einem «Finger-Interface» nachbearbeitet werden können. Damit lassen sich neu PDF-Dateien direkt auf dem Desktop bearbeiten. Wer über keinen Bildschirm mit Touch-Eigenschaften verfügt, dem kann der Einsatz eines Grafiktablets (z.B. Wacom Intuos S) sehr empfohlen werden. Für einen moderaten zweistelligen Betrag erledigt das kleine handliche USB-Gerät genau das, wofür ansonsten ein neues Notebook gekauft werden müsste. Zusätzliche Treiber auf der ArchivistaBox bzw. AVMultimedia sind keine erforderlich. Einfach Tablet anschliessen und los geht es.

#### $\pmb{\times}$

### **[JDownloader2:](https://jdownloader.org/jdownloader2) «Kettensäge» für einfache Downloads**

Das World Wide Web war vor einigen Jahrzehnten ja gerade darum so revolutionär, dass über die Hyperlinks von einem Dokument beliebig auf weitere Dokumente verwiesen werden konnte bzw. dass diese Inhalte sich einfach in ein Dokument einbinden liessen. Selbstverständlich dachte damals noch niemand an Audio- und Video-Dateien. Der Siegeszug des Internets führte nun aber auch dazu, dass die Inhalte zwar publiziert werden wollten, dass es damit aber auch einfach wurde, Inhalte beliebig zu beziehen. Auf der Linux-Konsole gibt es dazu die Programme ‹wget› und ‹curl›. Beide können ganze Homepages auf die lokale Festplatte kopieren. Dies funktioniert allerdings nur bei statischen Inhalten.

Wer heute multimediale Dateien (z.B. bei Youtube) konsumieren möchte, hat dabei oft die Qual der Wahl. Entweder sind Klicks durch nervende Captcha-Anfragen (besonders nervig sind Puzzles, um z.B. alle Ampeln oder Schiffe zu wählen) oder Anmeldung notwendig. Doch selbst dann werden die Inhalte mit «Ketten» von JavaScript-Code präsentiert, dass es für Laien faktisch nicht mehr möglich ist, eine Datei direkt zu beziehen. JDownloader2 versucht nun, in einer Art «Kettensäge» den Download von eingebetteten Dateien für Laien trotzdem zugänglich zu machen. Insgesamt funktioniert dies erstaunlich gut. Dies allerdings um den Preis, dass sobald neue «Verschleierungstechniken» auftreten, auf Seiten von **[JDownloader2](https://jdownloader.org/jdownloader2)** neue Versionen notwendig werden. Aus diesem Grunde liegt **[JDownloader2](https://jdownloader.org/jdownloader2)** nun in einer aktualisierten Version vor. Enjoy!